## **MIMO-GPCIT. HERRAMIENTA INTERACTIVA DE CONTROL PREDICTIVO GENERALIZADO PARA SISTEMAS MULTIVARIABLES CON RESTRICCIONES**

## $José Luis Guzmán<sup>*</sup>$ , Manuel Berenguel<sup>\*</sup> Sebastián Dormido Bencomo <sup>∗</sup>\*

<sup>∗</sup> *Dpto. Lenguajes y Computaci´on, Universidad de Almer´ıa. Carretera Sacramento s/n. Almer´ıa-04120* ∗∗ *Dpto. Inform´atica y Autom´atica, Universidad Nacional de Educaci´on a Distancia. C/. Juan del Rosal, 16. Madrid-28040.*

Resumen: *Este trabajo presenta una herramienta interactiva que permite estudiar el control de sistemas multivariables haciendo uso de la técnica GPC (Generalized Predictive Control). Con ella es posible especificar interactivamente el modelo de la planta a controlar en forma de matriz de transferencia, modificar los distintos par´ametros de control (factores de ponderaci´on, horizontes de control, horizontes de predicci´on, etc.) e incorporar restricciones sobre las salidas y entradas del sistema (tanto f´ısicas como de comportamiento). De esta forma el usuario puede observar la interrelaci´on entre las distintas variables y visualizar de manera inmediata cómo, al realizar un cambio sobre algún determinado parámetro, el comportamiento del sistema se ve modificado.*

Palabras clave: educación en control, control predictivo generalizado, sistemas multivariables, sistemas lineales, herramientas interactivas.

## 1. INTRODUCCIÓN

El Control Automático abarca un amplio rango de tópicos, desde las matemáticas, pasando por los procesos y los computadores. Un buen ingeniero de control debe manejar gran cantidad de conceptos, técnicas e ideas, y lo más importante, ser capaz de aplicarlos a problemas reales de la industria. La necesidad de aportar a los estudiantes una gran base teórica junto con la capacidad de hacer frente a procesos de ingeniería es el principal objetivo de la enseñanza en el control automático (Johansson *et al.*, 1998). Las ideas,

conceptos y métodos del control automático son tan ricos en contenidos visuales que permiten ser presentados intuitivamente y de forma gráfica. Estos contenidos visuales pueden ser utilizados no sólo para presentar tareas y manejar conceptos y métodos, sino también para resolver diversos problemas (Dormido, 2003).

Los contenidos teóricos de una asignatura de control automático pueden ser transmitidos por los docentes de forma tradicional en clase, pero lo que no es sencillo es poder aportar a los alumnos la habilidad e intuición a la hora de hacer frente a los problemas y resolverlos. Las herramientas interactivas constituyen un elemento muy potente que permite reflejar la componente visual subyacente al control automático bajo la abstracción

de conceptos matemáticos, así como estimular la intuición de los estudiantes. De esta forma un alumno puede trabajar sobre un problema de forma gráfica y observar cómo el cambio en un determinado elemento se ve reflejado de forma inmediata en el resto.

Gran cantidad de procesos industriales son sistemas multivariables donde se requiere que un amplio número de variables sean controladas de forma simultánea. El diseño de controladores para este tipo de sistemas posee un gran interés en la teoría de control. En este trabajo se presenta una herramienta interactiva para facilitar la comprensión del control de sistemas multivariables (MIMO) mediante la técnica de Control Predictivo Generalizado (GPC). La herramienta permite manejar los principales conceptos de control predictivo con restricciones y trabajar tanto con sistemas multivariables como monovariables.

Este artículo se organiza como sigue. La sección 2 introduce someramente los conceptos básicos de GPC para sistemas monovariables (SISO) y su paso a sistemas MIMO. La sección 3 trata del uso de restricciones en GPC y el problema del aumento de carga computacional asociado. En la sección 4 se describe la herramienta y en la 5 se muestran una serie de ejemplos para ilustrar su funcionamiento. Finalmente se exponen las conclusiones y futuros trabajos en la sección 6.

## 2. GPC PARA SISTEMAS MULTIVARIABLES

MPC o Control Predictivo basado en Modelo engloba un conjunto de técnicas que permiten abarcar gran variedad de problemas, desde aquéllos con din´amicas relativamente simples hasta otros mucho más complejos (inestables, grandes retardos, sistemas de fase no mínima, etc.). Entre sus grandes ventajas (Camacho and Bordóns, 1999),(Maciejowski, 2002),(Rossiter, 2003) se encuentra su sencilla adaptación a sistemas multivariables. Una de las técnicas más destacadas a nivel acad´emico sobre control predictivo es el Control Predictivo Generalizado, propuesto por Clarke en 1987 (Clarke *et al.*, 1987). La característica de esta estrategia, como se observa en la figura 1, es que en cada instante de muestreo y haciendo uso de un modelo del proceso, se predicen las salidas futuras para un determinado horizonte. Con estas salidas predichas, haciendo uso de una función objetivo y teniendo en consideración las restricciones que afectan al proceso (por ejemplo sobre las entradas y salidas), se calculan los incrementos de control futuros. Finalmente, se aplica la primera señal de control calculada, se desecha el resto y se desplaza el horizonte hacia el futuro, repitiendo los cálculos en el siguiente periodo de muestreo (estrategia de horizonte deslizante).

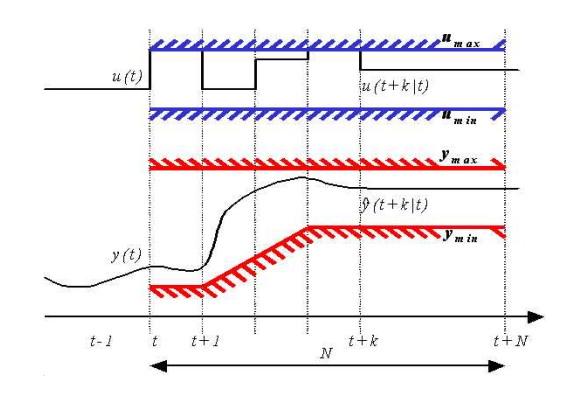

Figura 1. Estrategia GPC

Toda estrategia MPC se caracteriza por tres elementos fundamentales:

- 1. Modelo de la planta y las perturbaciones.
- 2. Cálculo de las señales de control utilizando una cierta función objetivo o de coste.
- 3. Estrategia deslizante.

La técnica GPC se basa en el uso de modelos derivados de funciones de transferencia (matrices de transferencia en el caso multivariable). El uso de una formulación de este tipo frente a una descripción interna tiene ciertas ventajas en el ´ambito del desarrollo de herramientas interactivas como la tratada en este artículo. Desde el punto de vista de los autores, la formulación en funciones de transferencia es más intuitiva para el alumno, al basarse sólo en información medible de entrada y salida y disponer los elementos que la componen (polos y ceros) de un significado e interpretación física claros. Esto es fundamental en la concepción de herramientas interactivas, en las que se muestran de forma simultánea distintas representaciones del sistema que permiten al alumno analizar cómo afecta el cambio de cualquier par´ametro de la planta/modelo/controlador al comportamiento global del sistema controlado, sin perder en ningún momento su sentido físico, permitiéndole desarrollar su intuición y sus habilidades en ingeniería de control. Cuando se trabaja en formulaciones de espacio de estados, se suele hacer uso de representaciones canónicas en las que se pierde el sentido físico en la mayoría de los casos.

En concreto, la estrategia GPC utiliza el *modelo* CARIMA (*Controlled AutoRegressive Integrated Moving Average*) para predecir la salida del proceso:

$$
A(z^{-1})y(t) = z^{-d}B(z^{-1})u(t-1) + C(z^{-1})\frac{e(t)}{\Delta} \qquad (1)
$$

donde  $u(t)$  e  $y(t)$  son la entrada y la salida respectivamente, d el retardo en periodos de muestreo,  $e(t)$  es un ruido blanco de media nula y  $\Delta = (1$  $z^{-1}$ ). A, B y C son polinomios en el operador de desplazamiento hacia atrás  $z^{-1}$ .

Como función objetivo GPC utiliza la siguiente:

$$
J(N_1, N_2, N_u) = E\left\{\sum_{j=N_1}^{N_2} \delta(j)[\hat{y}(t+j|t) - w(t+j)]^2 + \sum_{j=1}^{N_u} \lambda(j)[\Delta u(t+j-1)]^2\right\}
$$
 (2)

En esta función de coste (donde  $E\{\cdot\}$  es la esperanza matemática), se pueden considerar:

- $\hat{y}(t + j|t)$ : es una secuencia de j predicciones ´optimas de la salida del sistema posteriores al instante t y realizada con los datos conocidos hasta el instante t.
- $\Delta u(t + j 1)$ : secuencia de incrementos de señales de control futuras, que se obtendrán de la minimización de la función de coste.
- $\blacksquare$  *Parámetros*:  $N_1$  y  $N_2$  son los horizontes mínimo y máximo de predicción y  $N_u$  es el horizonte de control, que no tiene por qué coincidir con el horizonte máximo de predicción. El significado de  $N_1$  y  $N_2$  resulta bastante intuitivo: marcan los límites de los instantes en que se penaliza la discrepancia de la salida con la referencia. Los coeficientes  $\delta(i)$  y  $\lambda(i)$ son secuencias que ponderan respectivamente los errores de seguimiento y los esfuerzos de control futuros. Usualmente se consideran valores constantes o secuencias exponenciales. Estos valores pueden ser usados como parámetros de sintonización.
- *Trayectoria de referencia*: Una de las ventajas del control predictivo es que si se conoce a priori la evolución futura de la referencia, el sistema puede empezar a reaccionar antes de que el cambio se haya realmente llevado a cabo, evitando los efectos del retardo en la respuesta del proceso. En el criterio de minimización (Bitmead *et al.*, 1990), la mayoría de los métodos suelen usar una trayectoria de referencia  $w(t + k)$  que no tiene por qué coincidir con la referencia real. Normalmente será una aproximación suave desde el valor actual de la salida  $y(t)$  a la referencia conocida, mediante un dinámica de primer orden.

Utilizando la propuesta recursiva basada en la ecuación diofántica (Clarke *et al.*, 1987), (Camacho and Bordóns, 1999) se obtiene que  $y = G\Delta u + f$ , donde **y** es un vector que contiene las referencias futuras del sistema, ∆**u** los incrementos de control futuros, **G** es una matriz que contiene los coeficientes de la respuesta del sistema en bucle abierto frente a un escalón y  $f$  son los términos dependientes de las salidas actuales y pasadas y de las entradas pasadas de la planta (respuesta libre).

La diferencia entre el cálculo recursivo para sistemas SISO y MIMO es bastante sencilla. Para sistemas SISO, en la ecuación  $(1)$  los polinomios  $A, B, y, C$  son:

$$
A(z^{-1}) = 1 + a_1 z^{-1} + a_2 z^{-2} + \dots + a_{n_a} z^{-n_a} \tag{3}
$$

$$
B(z^{-1}) = b_0 + b_1 z^{-1} + b_2 z^{-2} + \dots + b_{n_b} z^{-n_b} \tag{4}
$$

$$
C(z^{-1}) = 1 + c_1 z^{-1} + c_2 z^{-2} + \dots + c_{n_c} z^{-n_c} \tag{5}
$$

Sin embargo, para sistemas MIMO con m en $tradas y n$  salidas estos polinomios serán:

$$
\mathbf{A}(z^{-1}) = I_{nxn} + A_1 z^{-1} + A_2 z^{-2} + \dots + A_{n_a} z^{-n_a} \tag{6}
$$

$$
B(z^{-1}) = B_0 + B_1 z^{-1} + B_2 z^{-2} + \dots + B_{n_b} z^{-n_b} \tag{7}
$$

$$
C(z^{-1}) = I_{n x n} + C_1 z^{-1} + C_2 z^{-2} + \dots + C_{n c} z^{-n c} \tag{8}
$$

Donde ahora  $\boldsymbol{A}$  y  $\boldsymbol{C}$  son matrices  $n \times n$  de polinomios mónicos y  $B$  es una matriz  $n \times m$ polinomial. En este caso los coeficientes  $A_i$ ,  $B_i$ y  $C_i$  representan polinomios en lugar de  $a_i$ ,  $b_i$  $y$   $c_i$  que representaban coeficientes en el caso monovariable.

Teniendo en cuenta esta consideración y siguiendo el proceso recursivo basado en la ecuación diofántica comentado anteriormente se obtiene de nuevo que  $Y = \overline{G} \Delta U + F$  (Camacho and Bordóns, 1999). Las discrepancias entre los resultados obtenidos para un sistema MIMO se comen- $\tan$ a continuación.

En un sistema SISO un determinado elemento del vector de salidas predichas **y**,  $\hat{y}(t+k|t)$ , es un único valor que representa la salida del sistema predicha en el instante t, k instantes de muestreo hacia delante. En el caso de un sistema multivariable, los elementos de **Y**, denotados por  $\hat{Y}(t + k|t)$ , son un vector columna, con tantos elementos como variables de salida tenga el proceso:  $[\hat{y_1}(t)]$  $k(t), \hat{y_2}(t+k|t), ..., \hat{y_n}(t+k|t)$ . Cada  $\hat{y_i}(t+k|t)$ , al igual que en el caso monovariable, representa un ´unico valor de la salida futura predicha de la variable *i-ésima* en el instante  $t + k$ .

De la misma forma ∆**u** contiene los incrementos actuales y futuros de la señal de control, donde para sistemas monovariables cada elemento es un único valor (una señal de entrada) mientras que para sistemas multivariables (donde se denota como  $\Delta U$ ) es un vector columna que contiene tantos elementos como señales de entrada posea el proceso.

En el caso de la matriz **G**, en sistemas MIMO se representa como  $\bf{G}$ , y posee tantas filas como salidas tenga el sistema y tantas columnas como entradas. En ella cada elemento es una submatriz  $G_{i,j}$ , y representa los coeficientes de la respuesta *i-ésima* del sistema en bucle abierto frente a un escalón en la entrada *j-ésima*.

Finalmente la diferencia existente entre las respuestas libres del sistema **f** y **F**, es que la primera es un vector que contiene directamente los valores de la respuesta libre para el horizonte de predicción, mientras que la segunda es otro vector con tantos elementos como salidas tenga el sistema,  $\mathbf{F} = [\mathbf{f}_1, \mathbf{f}_2, ..., \mathbf{f}_n].$  Cada  $\mathbf{f}_i$ , al igual que para el

| variable                                                            | Restricción lineal                                                                                                    |
|---------------------------------------------------------------------|----------------------------------------------------------------------------------------------------|
| Amplitud de la señal de control $(U)$                               | $1 u_{min} \leq T \Delta u + u(t-1) \leq 1 u_{max}$                                                                                                    |
| $u_{min} \leq u(t) \leq u_{max} \ \forall t$                        |                                                                                                    |
| Incremento de la señal de control $(DU)$                            | $1\Delta u_{min} \leq \Delta u \leq 1 \Delta u_{max}$                                                                                                    |
| $\Delta u_{min} \leq u(t) - u(t-1) \leq \Delta u_{max} \ \forall t$ |                                                                                                    |
| Amplitud de salida $(Y)$                                            | $y_{min} \le G \Delta u + f \le y_{max}$                                                                                                    |
| $y_{min} \leq y(t) \leq y_{max} \ \forall t$                        |                                                                                                    |
| Banda de salida (YBand)                                             | G $\Delta$ <b>u</b> $\leq$ <b>y</b> <sub>max</sub> - <b>f</b> , $y_{max} = [y_{max}(t+1)y_{max}(t+N)]$                                                       |
| $y_{min} \leq y(t) \leq y_{max} \ \forall t$                        | G $\Delta$ <b>u</b> $\leq$ <b>y</b> <sub>min</sub> - <b>f</b> , $y_{min} = [y_{min}(t+1)y_{min}(t+N)]$                                                       |
| Sobreoscilación de la salida (Overshoot)                            | $\mathbf{G} \ \Delta \mathbf{u} \leq \mathbf{l} \gamma \mathbf{w}(t) - \mathbf{f}$                                                                           |
| $y(t+j) \leq \gamma w(t)$ $j = N_{o1}, , N_{o2}$                    |                                                                                                    |
| Comportamiento monótono de salida (Monotonous)                      | $\mathbf{G} \Delta \mathbf{u} \leq +\mathbf{f} \leq \left[\frac{\mathbf{0}^T}{\mathbf{G}'}\right] \Delta u + \left[\frac{\mathbf{y}(t)}{\mathbf{f}'}\right]$ |
| $y(t + i) \leq y(t + i + 1) \text{ si } y(t) \leq w(t)$             | $G'$ y $f'$ son el resultado de eliminar la                                                                                                    |
| $y(t + j) > y(t + j + 1)$ si $y(t) > w(t)$                          | primera fila de G y f.                                                                                                    |
| Evitar comportamiento de fase no mínima (NMP)                       | $\mathbf{G} \Delta \mathbf{u} > \mathbf{I} \mathbf{y}(t) - \mathbf{f}$                                                                                       |
| $y(t + i) \leq y(t + i + 1) \text{ si } y(t) > w(t)$                |                                                                                                    |
| $y(t+j) \ge y(t+j+1)$ si $y(t) < w(t)$                              |                                                                                                    |
|                                                                     | $\sim$ $\sim$<br>$\cdot$ .<br>$\sim$ $\sim$ $\sim$ $\sim$ $\sim$ $\sim$                                                                                      |

Tabla 1. Restricciones en GPC para una única entrada/salida

caso monovariable, es otro vector columna con la respuesta libre para la variable *i-ésima* del proceso.

Una vez calculado el valor para **Y** se sustituye  $\acute{e}$ ste en la ecuación (2) donde se obtiene que *J*  $\text{toma el valor } J = \frac{1}{2} \Delta \mathbf{U}^T \mathbf{H} \Delta \mathbf{U} + \mathbf{b}^T \Delta \mathbf{U} + f_0,$  $\text{con } H = 2(\bar{\mathbf{G}}^T \delta \bar{\mathbf{G}} + \lambda \mathbf{I}), \mathbf{b}^T = 2(\mathbf{F} - \mathbf{W})\bar{\mathbf{G}}$  y  $f_0 = (\mathbf{F} - \mathbf{W})^T (\mathbf{F} - \mathbf{W})$ . De esta forma, la solución ´optima del sistema sin restricciones se obtiene de  $H \Delta U = -b$ .

La representación elegida para una planta multivariable ha sido la *matriz de transferencia*. En esta matriz denotada como  $\mathbf{T}(s)$ , las filas representan las salidas de la planta y las columnas sus entradas, de tal forma que cada casilla  $(i, i)$  contiene la función de transferencia correspondiente de aplicar la entrada j a la salida i. Para obtener el modelo CARIMA de la matriz de transferencia, se discretiza ésta obteniendo **T**( $z^{-1}$ ), donde:

$$
\mathbf{T}(z^{-1}) = \mathbf{A}(z^{-1})^{-1} \mathbf{B}(z^{-1}) z^{-1} \tag{9}
$$

*A*( $z^{-1}$ ) se obtiene como una matriz cuya diagonal principal contiene los mínimos común múltiplos de los denominadores de cada fila de  $T(z^{-1})$ . Tras realizar este cálculo, **B**( $z^{-1}$ ) se obtiene como  $B(z^{-1}) = A(z^{-1})T(z^{-1})z$  (Camacho and Bordóns, 1999).

### 3. RESTRICCIONES EN GPC

Todo sistema de control tiene como objetivo modificar las variables manipulables del sistema con el fin de hacer que sus salidas alcancen los valores deseados. Dicho objetivo se ve generalmente perturbado por la presencia de cambios en las características del sistema, perturbaciones de entrada o salida y distintas restricciones. Cabe hacer mención especial a estas últimas, ya que la gran mayoría de los sistemas se encuentran sometidos a ellas: rango limitado para los valores de los actuadores o de las salidas del sistema, velocidad de cambio, etc. Las restricciones están asociadas con aspectos de seguridad o limitaciones físicas (como es el caso de impedir que algunas variables superen ciertos límites) y con el rendimiento (ciertas restricciones son impuestas por motivos económicos), y el tenerlas en cuenta durante el diseño del controlador permitirá obtener un comportamiento más eficiente del sistema.

Una de las principales razones por las cuales las estrategias de control predictivo han tenido tanto éxito en el entorno industrial ha venido dada por su posibilidad de incorporar restricciones durante la fase de diseño. Sin tener en cuenta las restricciones la solución óptima del sistema es lineal y viene dada por **H**∆**U** = −**b**, como se comentó anteriormente. Cuando se tienen en cuenta las restricciones, no existe una solución explícita siendo necesario hacer uso de algoritmos de optimización. En este caso el problema puede ser formulado como una función de coste cuadrática con restricciones de igualdad y desigualdad sobre el incremento de control  $\Delta u$  ( $R\Delta u \leq c$  y  $A\Delta u =$ a), es decir, la ley de control puede ser formulada como un problema de *programación cuadrática* (QP). Las distintas restricciones que pueden ser consideradas se recogen en la tabla 1 (para una única entrada o salida), donde les un vector de dimensión  $N_u$  y **T** es una matriz de tamaño  $N_u \times N_u$ triangular inferior con todos sus elementos iguales a uno. Para el caso en el que se tengan en cuenta restricciones sobre distintas variables, l será un vector de dimensión  $N_{u,1} + ... + N_{u,m}$  y **T** un matriz de tamaño  $(N_{u,1}+\ldots+N_{u,m})\times(N_{u,1}+\ldots+N_{u,m})$  $(siendo m$  el número de entradas) formada por submatrices triangulares inferiores con todos sus elementos iguales a uno y de tamaño  $N_{u,i} \times N_{u,i}$  $(i = 1...m).$ 

Hay que tener en cuenta que si ya de por sí el uso de restricciones para el caso monovariable aumen-

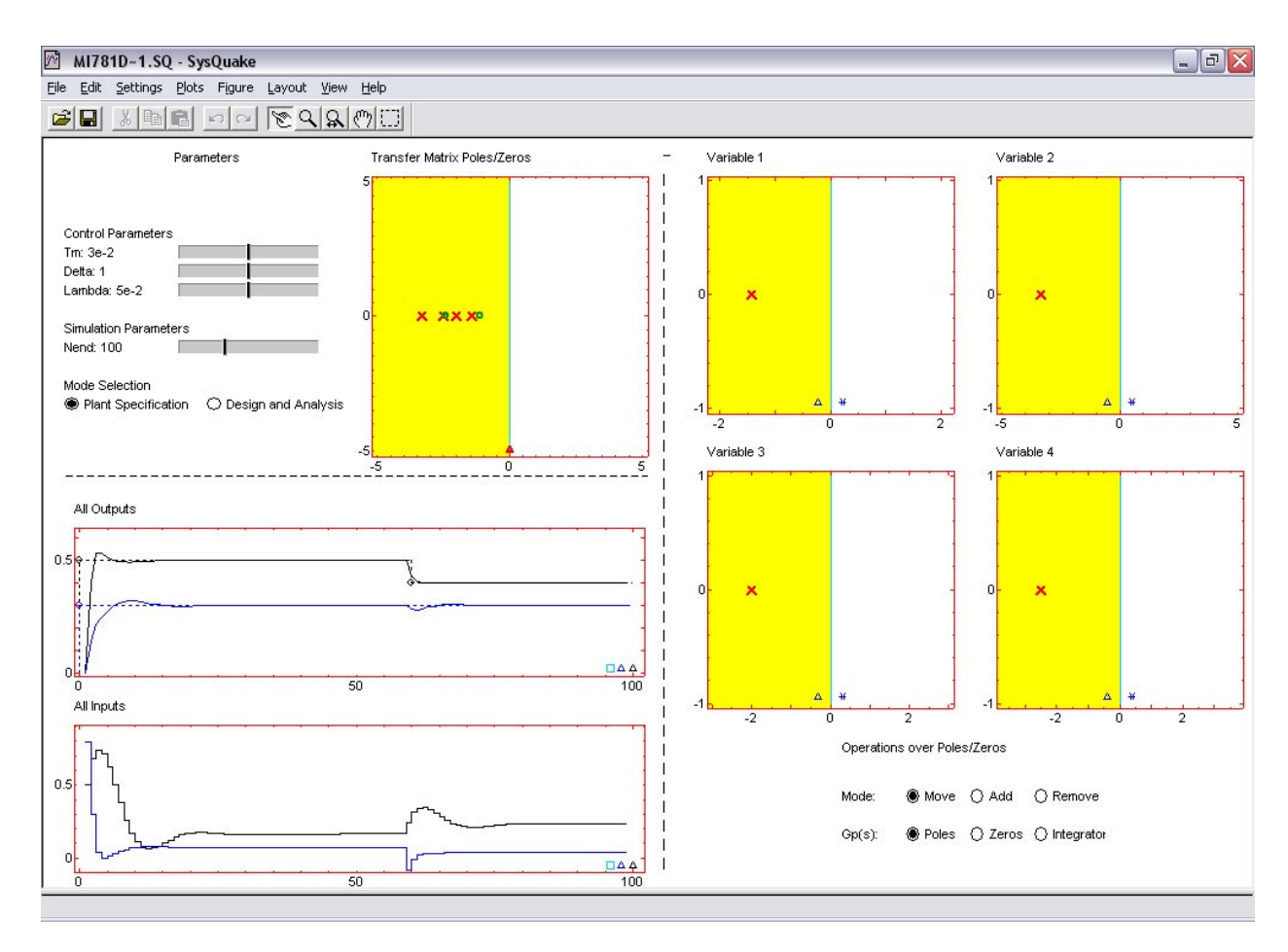

Figura 2. Pantalla principal

ta de forma considerable la carga computacional, para el caso multivariable el problema se acentúa aún más ya que es necesario resolver múltiples problemas de optimización en cada instante de muestreo. Por este motivo la herramienta ha sido limitada a sistemas de tres entradas y tres salidas, ya que el uso de problemas de mayor envergadura daría lugar a tiempos de respuesta no permisibles en el ámbito de la interactividad, sobre todo con valores elevados de los horizontes de control y predicción (si bien no representan un problema para los algoritmos implementados). Todas las restricciones mostradas en la Tabla 1 se encuentran disponibles en la herramienta.

# 4. DESCRIPCIÓN DE LA HERRAMIENTA

La herramienta que se presenta en este artículo tiene como objetivo facilitar la comprensión de GPC para sistemas multivariables de forma interactiva, de manera que el alumno pueda estudiar distintas configuraciones del sistema mediante un procedimiento de *causa-efecto*; es decir, la variación de algún parámetro o elemento gráfico del sistema se ve correspondida con la actualización del resto de componentes del sistema de manera inmediata. Aspectos de gran interés en sistemas multivariables que pueden ser analizados con la herramienta son:

- $\blacksquare$  Relación de los parámetros de control con las escalas de tiempo relativas de las distintas salidas del sistema.
- $\blacksquare$  Análisis del efecto que tiene relajar restricciones impuestas a determinadas variables del sistema para evitar problemas de factibilidad provocados por la violación de una restricción por parte de alguna otra variable.
- La representación de los polos y ceros de la matriz de transferencia del sistema multivariable permite observar posibles comportamientos del sistema que no son visibles a priori, tales como comportamientos de fase no mínima.

Hasta el momento, al menos con la información de la que disponen los autores, no existe ninguna herramienta de control predictivo que explote la principal característica de la presentada en este trabajo, la interactividad. Evidentemente, existen diversas herramientas de control predictivo en el mercado, entre las que destaca el *toolbox* de MPC (Morari and Ricker, 1998), que es más potente que la herramienta presentada en este trabajo, al ser su orientación y objetivo distintos. La Tabla 2 muestra una comparativa de las dos herramientas, donde se han destacado en negrita aquellas carac-

| PRINCIPALES CARACTERÍSTICAS DE LAS HERRAMIENTAS                         | MIMO-GPCIT | toolbox MPC |
|-------------------------------------------------------------------------|------------|-------------|
| Código fuente disponible para el usuario                                | NO.        | SI          |
| Fácil manejo (no necesita programación para la realización de ejemplos) | <b>SI</b>  | NΟ          |
| Representación de sistemas en función de transferencia                  | SI         | <b>SI</b>   |
| Representación de sistemas en espacio de estados                        | NO.        | SI          |
| Sistemas multivariables                                                 | SI         | <b>SI</b>   |
| Permite análisis de estabilidad                                         | <b>SI</b>  | <b>SI</b>   |
| Identificación de sistemas                                              | NO.        | SI          |
| Tratamiento de restricciones físicas                                    | <b>SI</b>  | <b>SI</b>   |
| Tratamiento de restricciones de comportamiento                          | SI         | NO.         |
| Uso del polinomio T                                                     | NO.        | <b>SI</b>   |
| Independencia de ejecución                                              | SI         | NO          |
| Disponibilidad gratuita                                                 | SI         | NΟ          |
| Tratamiento de sistemas no lineales                                     | NO.        | <b>SI</b>   |
| Rechazo de perturbaciones no medibles                                   | SI         | SI          |
| Rechazo de perturbaciones medibles                                      | NO.        | <b>SI</b>   |
| Interactividad (Síntesis+Análisis)                                      | <b>SI</b>  | NO          |
| Ejemplos apoyados en libros típicos de control predictivo               | SI         | NO          |

Tabla 2. Breve comparativa entre MIMO-GPCIT y *toolbox* MPC

terísticas diferenciales de la herramienta MIMO-GPCIT, que como se observan son fundamentalmente las relacionadas con la interactividad y facilidad de uso.

Otra característica que diferencia las dos herramientas es que el *toolbox* de MPC requiere, además de su propia adquisición, tener instalado *Matlab*, *Simulink* y el *toolbox* de Identificación (con los costes que ello implica), pues proporciona el c´odigo fuente en *Matlab* de los programas de control predictivo para que el usuario pueda configurar sus propias simulaciones. Desde el punto de vista de la flexibilidad, es mayor que la de la herramienta MIMO-GPCIT, pero también su complejidad de uso. MIMO-GPCIT es gratuito (se puede descargar desde http://aer.ual.es/mimo-gpcit/), se puede ejecutar en cualquier entorno Windows (al ser un programa ejecutable) y no requiere programación por parte del usuario. Para realizar un ejemplo en el *toolbox* de MPC se requiere realizar modificaciones de implementación bien en *Matlab* o *Simulink*, mientras que en MIMO-GPCIT basta con añadir la descripción del sistema mediante un cuadro de diálogo e incorporar directamente los polos y ceros del mismo de forma gráfica, lo cual es una gran ventaja para explotar su objetivo principal, que es entender los conceptos fundamentales de la técnica y permitir al usuario analizar de forma interactiva el efecto que tiene la variación de cualquier parámetro sobre el comportamiento global del sistema, sin tener que planificar simulaciones sucesivas (las etapas de síntesis y análisis se realizan simultáneamente). Además, los ejemplos aportados por el manual de MIMO-GPCIT han sido extraídos de textos básicos de control predictivo, permitiendo de esta forma que la herramienta sirva de complemento a la hora de explicar los conceptos de GPC. En el *toolbox* MPC, cada vez que se realiza un cambio es necesario repetir la simulación para observar los resultados, es decir, las fases de síntesis y análisis se encuentran desacopladas.

Por otra parte, la mayor flexibilidad y complejidad del *toolbox* de MPC hace que esté preparado para trabajar con representaciones interna y externa, para identificar el modelo con datos de respuesta a escalón, para trabajar con sistemas lineales y no lineales, etc., todo ello a costa de una mayor complejidad de uso. Muchas de estas opciones se pueden incorporar en la herramienta MIMO-GPCIT en el futuro; sin embargo, las principales ventajas de MIMO-GPCIT (interactividad y coste) son difícilmente exportables al entorno *Matlab*.

Existen también diversos libros de texto como (Maciejowski, 2002) o (Brosilow and Joseph, 2001) que incorporan una serie de rutinas *Matlab* de control predictivo para que el usuario pueda construir sus propias simulaciones usando el *toolbox* de MPC. Roffel y colaboradores (Roffel *et al.*, 2003) han desarrollado la herramienta MCPC (*Multivariable Constrained Predictive Control*), realizada en  $C++y$  con una orientación más de uso empresarial.

También hay en el mercado una serie de herramientas comerciales industriales que se comentan con detalle en (Qin and Badgwell, 2000) (donde se incluye una tabla comparativa de las mismas) que, por su propia orientación, no tienen las características docentes que presenta la herramienta MIMO-GPCIT, proporcionando al usuario herramientas de simulación previa, sintonización de controladores, inclusión de estrategias estáticas y dinámicas de optimización de consignas, etc. Entre estas herramientas destacan *DCMplus* de *AspenTech*, *STAR-NLC* de *Dot Products*, *Adersa products PFC* de *Adersa*, *MVC* de *Continental Products*, *Process Perfecter* de *Pavilion*, etc. En todas ellas, se comenta brevemente en los ma-

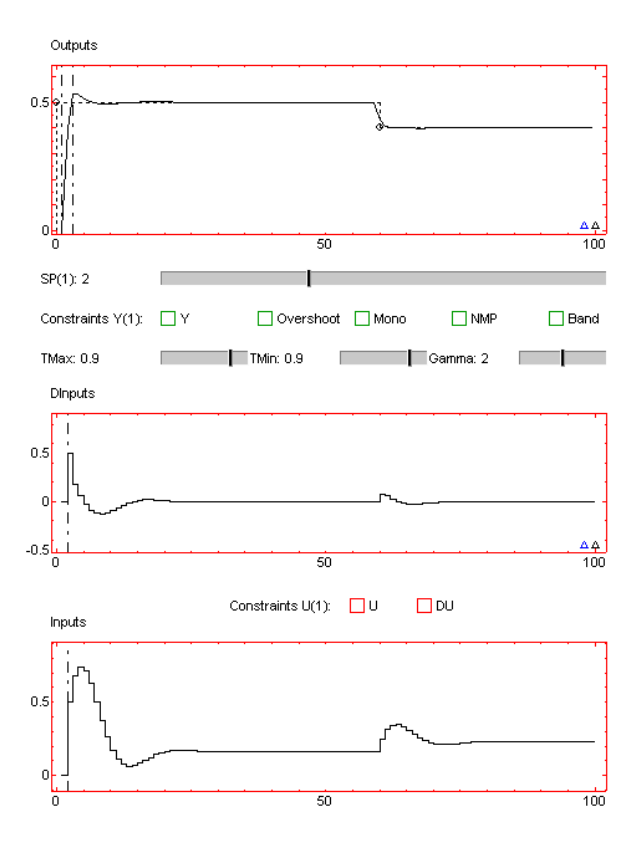

Figura 3. Aspecto de la zona de diseño

nuales que se pueden realizar simulaciones para probar los algoritmos, pero no se trata el tema de la interactividad.

La programación de la herramienta MIMO-GPCIT ha sido llevada a cabo con *Sysquake* (Piguet, 2000) y se encuentra divida en 5 secciones principales, como se puede observar en la figura 2: *Par´ametros* (*parameters*), *Entradas y Salidas* (*All outputs-All Inputs*), *Polos y ceros de la matriz de transferencia* (*Transfer Matrix poles/zeros*), *Zona de especificaci´on de planta y dise˜no* (*Specification and design zone*) y *Men´u* (*Settings*).

#### *4.1 Par´ametros*

Esta sección es la correspondiente a los grupos de *Control Parameters*, *Simulation Parameters* y *Mode selection* que se observan en la parte superior izquierda de la pantalla principal de la herramienta mostrada en la figura 2. El primero de ellos permite modificar el periodo de muestreo  $(T_m)$  y los parámetros  $\lambda$  y  $\delta$  (tomados como constantes en esta aplicación). En el segundo grupo se puede modificar el tiempo final de simulación (*Nend*), y en el tercero de ellos es posible seleccionar el modo de trabajo deseado, modo de especificación de la planta o modo de diseño y análisis. Según la opción seleccionada en este ultimo grupo el aspecto de la parte derecha de ´ la pantalla cambiará con el fin de aportar las opciones oportunas al usuario .

### *4.2 Entradas y Salidas*

Esta zona de la herramienta se encuentra dividida en dos partes. La primera de ellas (*All-outputs*) muestra una gráfica que presenta la evolución de las salidas del sistema en bucle cerrado junto con las consignas respectivas, donde cada salida y su consigna correspondiente son representadas con el mismo color. La segunda muestra la evolución de las entradas del sistema en bucle cerrado. Esta zona de la herramienta tiene como objetivo hacer que el usuario tenga visible de forma permanente la evolución de las entradas y salidas del sistema pudiendo observar posibles cambios debido a la modificación de un determinado parámetro.

#### *4.3 Polos y ceros de la matriz de transferencia*

Representa los polos y ceros de la matriz de transferencia del sistema multivariable, permitiendo así observar posibles comportamientos del sistema que no son visibles a priori, tales como comportamientos de fase no mínima.

### *4.4 Zona de especificaci´on de planta y dise˜no*

Se puede considerar como la zona de trabajo de la herramienta. En ella es posible llevar a cabo la especificación de la planta en forma de matriz de transferencia, así como proceder al diseño y análisis del sistema de control. Es la zona correspondiente a la parte derecha de la herramienta y su aspecto cambiará para llevar a cabo un procedimiento u otro en función del valor que posea el par´ametro del grupo *Mode selection*. Las distintas visualizaciones de la herramienta son las mostradas previamente en la figura 2 y la mostrada en la figura 3 para la especificación de la planta y el proceso de diseño respectivamente.

Para la fase de *especificación* de la planta, como se comentó en el apartado anterior, la representación del sistema multivariable se ha realizado utilizando la matriz de transferencia. Por tanto, dicha matriz se representa gráficamente, de manera que cada casilla contiene la localización en el plano *s* de los polos  $(x)$  y ceros (**o**) de la función de transferencia asociada a una determinada salida del proceso con respecto a una determinada entrada. En la parte inferior de la matriz se muestran las distintas operaciones posibles a realizar sobre cada casilla, siendo posible: modificar la localización de los polos y ceros de cada función de transferencia y a˜nadir o eliminar polos, ceros e integradores. Para modificar la localización de los polos y ceros basta con seleccionar la opción en cuestión, situarse con el ratón sobre el polo o cero a modificar y manteniendo el botón izquierdo del ratón pulsado desplazarlo hacia la localización deseada. A la hora de añadir o eliminar un polo, un cero o un integrador, se eligen las opciones correspondientes y se hace un click con el botón izquierdo del ratón sobre la localización donde se desea realizar la inserción, o en su caso sobre el polo, cero o integrador a eliminar. Como se puede observar en la figura 4 cada elemento de la matriz posee en la parte central del eje de abscisas dos pequeños botones. El situado m´as a la izquierda y con forma de triángulo permite observar la respuesta frente a una entrada en escalón (ver figura 4), y el situado más a la derecha con forma de asterisco realiza un zoom de esa casilla de la matriz (ver figura 5). Una vez elegida una de las dos opciones, para volver al estado inicial basta con volver a pulsar en la opción anteriormente seleccionada.

Una vez especificada la planta a controlar es necesario establecer los *parámetros del controlador* incorporando las restricciones correspondientes sobre cada salida o cada entrada del sistema. Como se observa en la figura 3, en la zona derecha de la herramienta se muestran tres gráficas. La que se encuentra en la zona superior representa las salidas del sistema, pero a diferencia de la gráfica *All outputs*, solamente se muestra la salida del sistema seleccionado. La selección de cada variable se realiza haciendo uso de unos pequeños triángulos de colores que se muestran en la parte inferior derecha de dicha gráfica, comenzando de derecha a izquierda para las variables desde 1 hasta  $n$ . Sobre tal gráfica es posible modificar los horizontes de predicción, la amplitud de la referencia, el instante de tiempo donde ésta se alcanza y los valores de las restricciones de salida y tipo banda cuando se encuentran activas. Justo en la parte inferior de dicha gráfica se muestran un conjunto de parámetros que permiten modificar el n´umero de saltos de consigna para la variable elegida, as´ı como activar y modificar los valores de las distintas restricciones a aplicar a dicha salida. Las dos gráficas restantes muestran la entrada seleccionada (*Inputs*) y el incremento de la misma (*Dinputs*). Para seleccionar una entrada u otra se utiliza el mismo procedimiento que para las salidas, donde ahora los triángulos de colores se muestran en la gráfica *DInputs*. Entre ambas gráficas se muestran dos *checkboxes* que permiten activar o desactivar las restricciones de amplitud para la entrada en cuestión o para su incremento. Desde las gráficas es posible modificar el horizonte de control así como el valor de las fronteras impuestas por las restricciones.

### *4.5 Men´u*

Es una opción que se encuentra disponible en el men´u *Settings* de la herramienta y que muestra una serie de opciones para la misma. La primera de ellas permite especificar el tiempo de muestreo

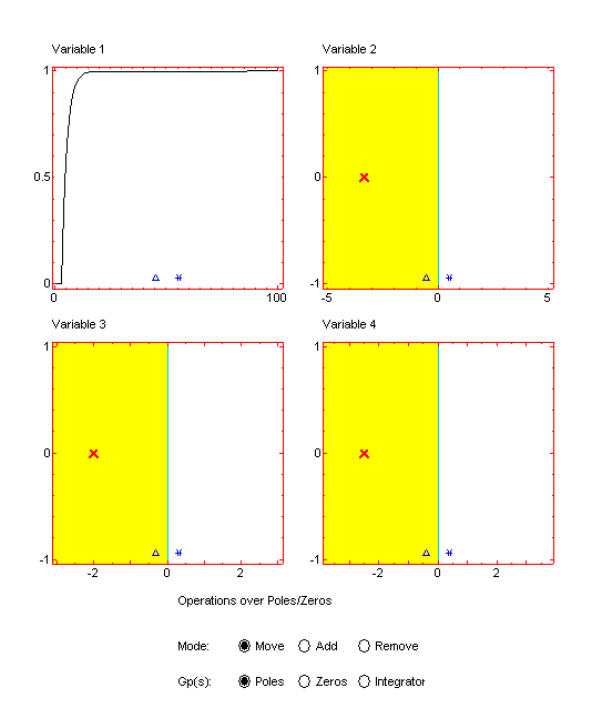

Figura 4. Respuesta individual frente a escalón

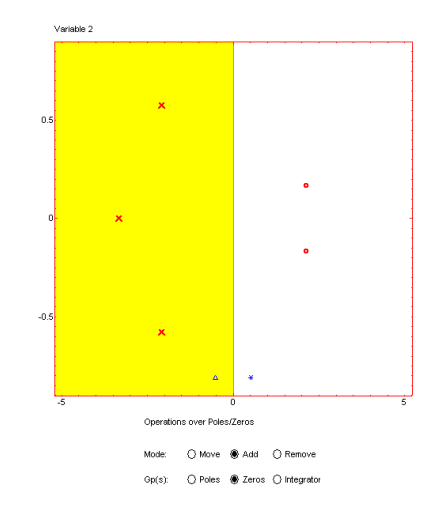

Figura 5. Zoom de la matriz TF

y las restantes son una batería de ejemplos que permitirán al alumno plantearse problemas típicos de control multivariable. Algunos de los ejemplos se ilustran en el siguiente apartado para mostrar las diferentes opciones de la herramienta, teniendo en cuenta que la principal característica de la herramienta (la interactividad) es difícil reflejarla en un texto escrito.

#### 5. EJEMPLOS

#### *5.1 Sintonizaci´on de par´ametros*

Uno de los ejemplos disponibles en la herramienta consiste en un *tanque de mezcla* (Camacho and Bordóns, 1999), donde las variables a controlar son la concentración de salida y la temperatura del reactor, y las variables manipuladas son el flujo de material y de líquido refrigerante. La matriz de transferencia de este sistema TITO es la siguiente:

$$
\begin{bmatrix} Y_1(s) \\ Y_2(s) \end{bmatrix} = \begin{bmatrix} \frac{1}{1+0.1s} & \frac{5}{1+s} \\ \frac{1}{1+0.5s} & \frac{1}{1+0.4s} \end{bmatrix} \begin{bmatrix} U_1(s) \\ U_2(s) \end{bmatrix} (10)
$$

En la figura 6 se puede observar la respuesta del sistema en bucle cerrado utilizando la herramienta. Los horizontes de predicción para ambas variables se han establecido a un valor de 3, los de control a 2 y los pesos  $\delta$  y  $\lambda$  a 1 y 0.1 respectivamente. Las referencias deseadas han sido de 0.5 para la concentración de salida y 0.3 para la temperatura del reactor (variables normalizadas de desviación). En el instante de muestreo 70 se puede observar que se produce un cambio de consigna en la concentración de salida de 0.5 a 0.4, reaccionando ambas variables frente al cambio. De esta forma queda reflejada la interrelación existente entre ellas. El alumno puede variar interactivamente los distintos parámetros de control tales como factores de ponderación, horizontes de control, horizontes de predicción, etc., y observar la influencia sobre las distintas variables del proceso. En la figura  $7(a)$  se muestra la variación del horizonte de predicción para la variable de temperatura del reactor de 3 a 9 períodos de muestreo, lo cual da lugar a la disminución de la sobreoscilación en esta variable a costa de hacer la respuesta de la temperatura del reactor más lenta. Igualmente se puede observar la interrelación entre las variables, ya que el cambio realizado afecta también a la concentración de salida haciéndola un poco más lenta.

De la misma forma se puede observar el efecto de modificar los factores de ponderación de control y de seguimiento. La figura 7(b) muestra el resultado de variar el factor  $\lambda$  de un valor de 0.05 (figura 6) a un valor de 0.001. En ella se puede observar que ambas variables alcanzan sus respectivas referencias más rápidamente pero a costa de que las señales de control casi dupliquen su valor anterior.

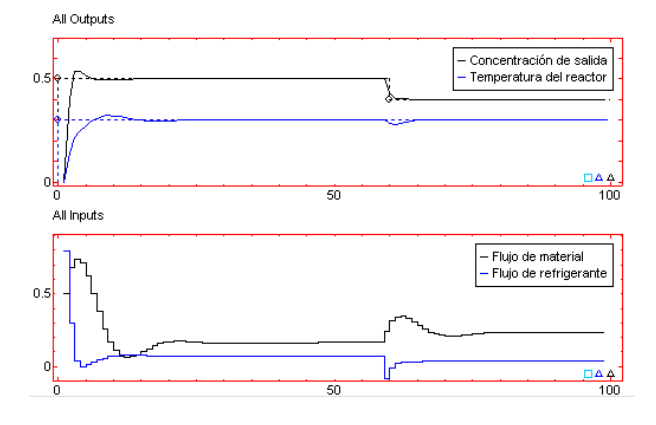

Figura 6. Tanque de mezcla

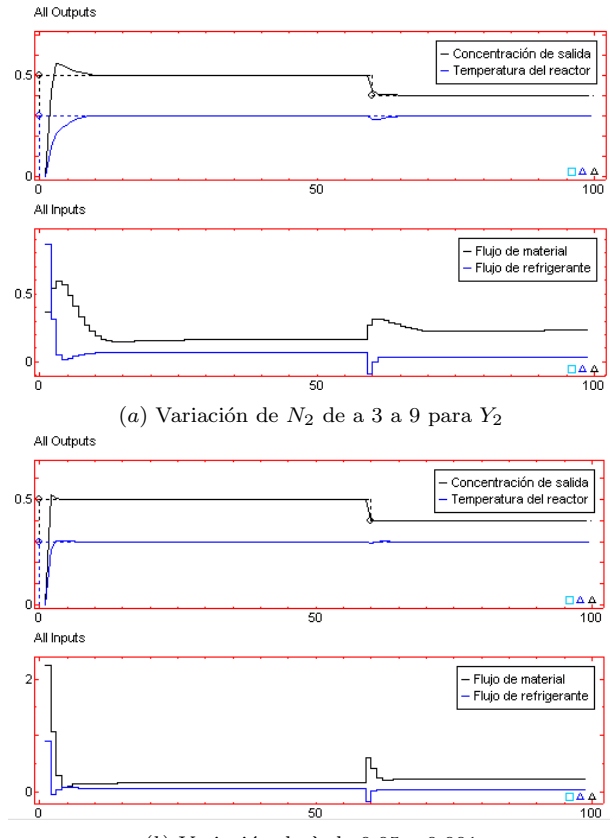

(b) Variación de  $\lambda$  de 0.05 a 0.001

## Figura 7. Sintonización de parámetros

#### *5.2 Incorporaci´on de restricciones*

Como se comentó anteriormente, las restricciones tienen que ver normalmente con limitaciones f´ısicas o de seguridad y con aspectos relacionados con la mejora del rendimiento del sistema. Gracias a la naturaleza predictiva de GPC es posible anticiparse a tales restricciones y evitar que sean violadas, impidiendo así posibles deterioros en el comportamiento del sistema. Las restricciones disponibles en la herramienta se pueden clasificar en restricciones físicas y de seguridad y restricciones asociadas con el rendimiento. Para mostrar las prestaciones de la herramienta a la hora de tener en cuenta las restricciones se va hacer uso de otros dos ejemplos disponibles en la herramienta.

5.2.1. Columna de destilación (Camacho and Bord´ons, 1999) modelada mediante un sistema de tres entradas y tres salidas, donde las variables manipulables son el drenaje superior, drenaje lateral y reflujo de fondo, y las variables a controlar son la composición del extremo superior de salida, las composiciones laterales y la temperatura del reflujo de fondo. La respuesta en bucle cerrado para este sistema sin restricciones se puede observar en la figura 8, donde los horizontes de control para las tres variables han sido establecidos a 3, los de predicción a 5 y  $\lambda$  y  $\delta$  han tomado los valores 2 y 1 respectivamente. Las referencias normalizadas para las salidas del sistema (variables de desviación) han sido de 0.5 para la composición del extremo superior de salida, de 0.3 para las composiciones laterales y de 0.1 para la temperatura del reflujo de fondo.

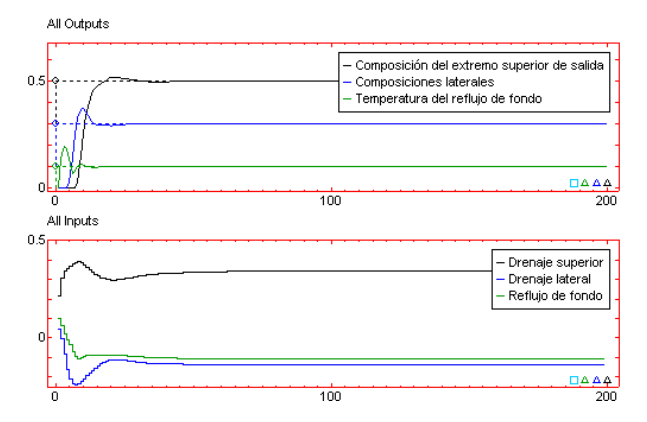

Figura 8. Ejemplo de columna de destilación

Las restricciones físicas y de seguridad son las referentes a las limitaciones de amplitud en las salidas, en las entradas y en el incremento de las mismas. Las restricciones relacionadas con el rendimiento son las que tratan de evitar respuestas inversas, reducir oscilaciones, imponer que las salidas del sistema posean un comportamiento monótono o hacer que la salida del sistema siga unas bandas establecidas.

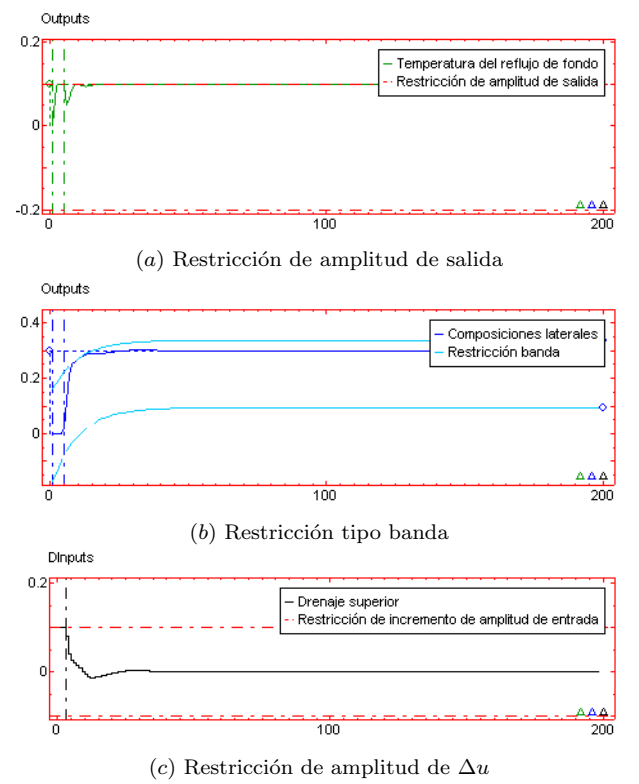

Figura 9. Incorporación de restricciones

La temperatura del reflujo de fondo presenta una cierta sobreoscilación sobre la referencia. Ésta puede ser evitada imponiendo una restricción de amplitud sobre la misma entre unos valores de

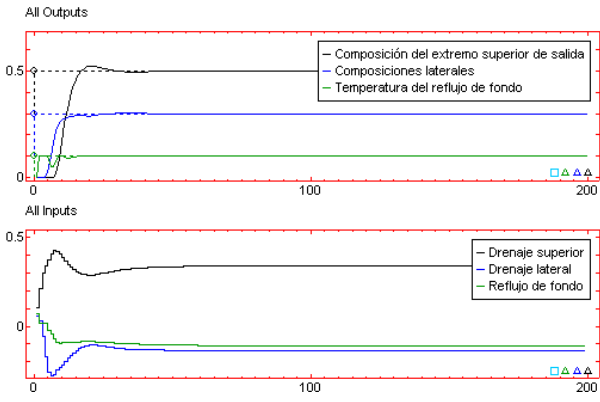

Figura 10. Múltiples restricciones

All Outputs

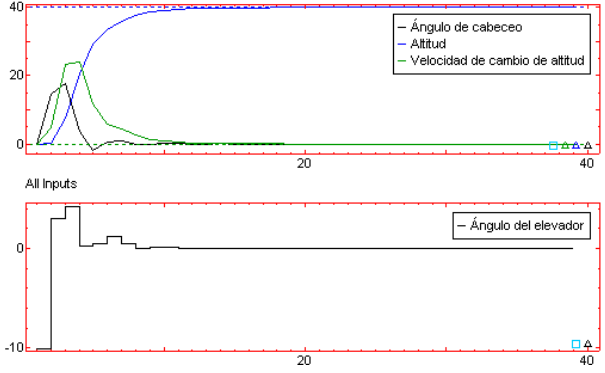

Figura 11. Avión Cessna Citation 500

[−0.1, 0.1], como se puede observar en la figura  $9(a)$ . De la misma forma tal sobreoscilación podría ser evitada activando la restricción de Overshoot. La segunda salida (composiciones laterales) puede ser obligada a seguir un determinado comportamiento haciendo uso de la restricción tipo banda, como se puede observar en la figura 9(b). Igualmente es posible limitar que el incremento para una de las se˜nales de control no supere un cierto valor. En la figura 9(c) se muestra el resultado de imponer que el incremento del drenaje superior se encuentre entre los valores [−0.1, 0.1]. El resultado de aplicar las tres restricciones conjuntamente puede ser observado en la figura 10.

*5.2.2. Modelo de avi´on* Cessna Citation 500 linealizado sobre una altitud de 5000 m y a una velocidad de 128.2 m/sec (Maciejowski, 2002). La entrada del sistema es el ángulo del elevador (grados) y las salidas son el ángulo de cabeceo (grados), la altitud (m) y la velocidad de cambio de altitud (m/s). Existen una serie de restricciones impuestas por el diseño del equipamiento y que no pueden ser excedidas, como son que el ángulo del elevador permanezca entre ±15 grados y su velocidad de cambio entre ±30 grados. Otras restricciones menos críticas son las relacionadas con el comfort de los pasajeros, donde para ello el ángulo de cabeceo debe encontrarse entre ±20 grados. Las referencias a seguir por las distintas salidas

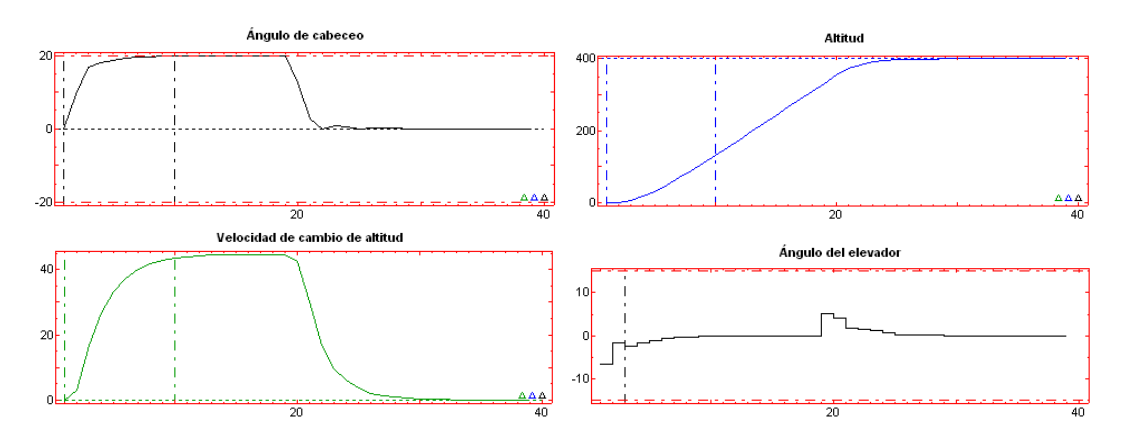

Figura 12. Respuesta del avión Citation ante un escalón de 400 m de altitud

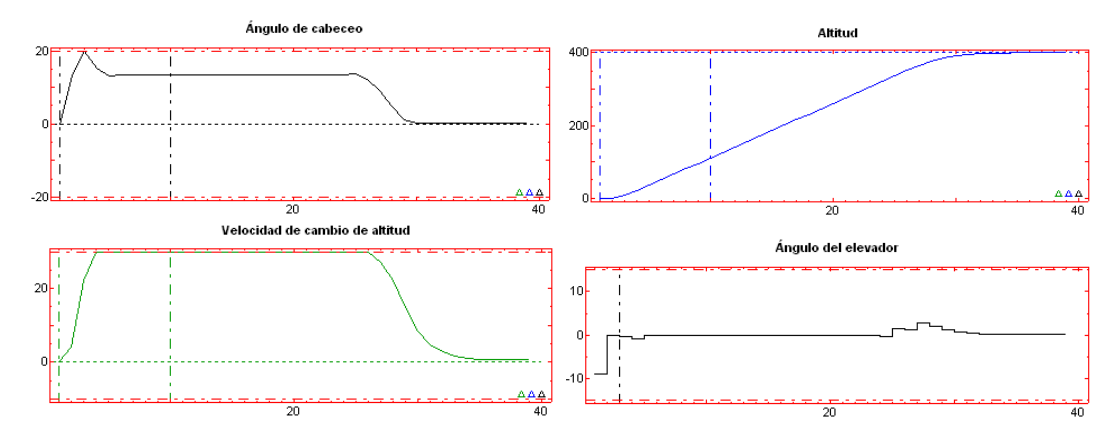

Figura 13. Respuesta del avión Citation ante un escalón de 400 m de altitud con restricción en velocidad de cambio de altitud

del sistema son de 0 grados, 40 m y 0 m/s respectivamente para el ángulo de cabeceo, la altitud y su velocidad de cambio. El periodo de muestreo del sistema se ha escogido de 0.5 segundos y los parámetros de control se han establecido a  $N_1=1$ y  $N_2=10$  para todas las salidas,  $N_u=1$ ,  $\delta=1.2$  y  $\lambda = 1$ . Para esta configuración de parámetros se ha obtenido el resultado que se muestra en la figura 11. En la figura se puede observar cómo la variable dominante es la altitud, de manera que durante el estado transitorio tanto el ángulo de cabeceo como la velocidad de cambio de altitud se alejan de sus correspondientes referencias hasta que la altitud alcanza los 40 m. Una vez que la altitud ha alcanzado su consigna, el resto de variables hacen lo correspondiente.

Como se puede observar en el ejemplo anterior no se produce la activación de ninguna de las restricciones establecidas. Si en lugar de imponer un valor de referencia de 40 m para la altitud se establece un valor de 400 m, se obtiene el resultado que se muestra en la figura 12. Como se puede observar la restricción establecida sobre el ángulo de cabeceo se activa, permanenciendo así hasta que la altitud alcanza su referencia.

Si se impone una nueva restricción sobre la velocidad de cambio de altitud para que se encuentre entre ±30 m/s, se obtiene el resultado que se presenta en la figura 13. En este caso se puede observar cómo la restricción del ángulo de cabeceo solamente se activa durante un pequeño instante del tiempo transitorio, y sin embargo la restricción impuesta a la velocidad de cambio de altitud permanece activa hasta que la altitud alcanza los 400 m. El comportamiento observado es semejante al realizado por un piloto automático convencional. Cuando se produce un cambio de altitud se realiza un cambio en el ángulo de cabeceo, y éste se mantiene constante hasta que la altitud alcanza su valor de referencia.

### *5.3 Trabajar con sistemas monovariables*

Toda herramienta desarrollada para sistemas multivariables debe aceptar el control de sistemas monovariables. Para ello se presenta un ejemplo de un sistema SISO (testeado en (Dormido *et al.*, 2003),(Guzm´an *et al.*, 2003) y obtenido de (Camacho and Bord´ons, 1999)) donde se muestra su funcionamiento. El sistema presentado viene dado por:

$$
(1-0.8z^{-1})y(t)=(0.4+0.6z^{-1})u(t-1)+\frac{e(t)}{\Delta} \qquad \qquad (11)
$$

En la figura 14 se muestra este ejemplo para la siguiente configuración de parámetros de control:  $N_1 = 1, N_2 = 3, N_u = 1, \delta = 1$  y  $\lambda = 0.8$ .

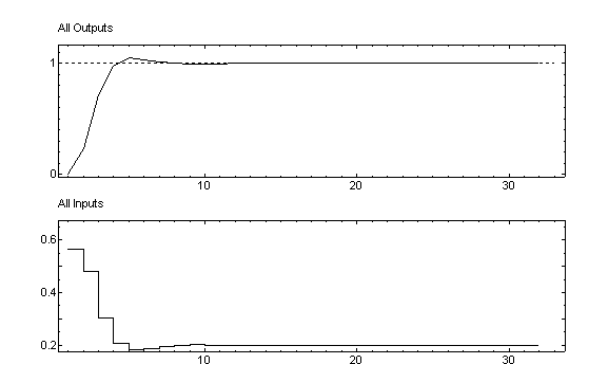

Figura 14. Ejemplo 3. Sistema SISO

Este sencillo ejemplo es un buen punto de partida para los alumnos que se inicien en GPC donde pueden estudiar de forma clara cómo afecta la variación de los parámetros de control sobre el sistema. En (Camacho and Bordóns, 1999) y en (Dormido *et al.*, 2003) se muestran una serie de resultados basados en este ejemplo para diferentes valores en los parámetros de control así como la incorporación de una aproximación suave a la referencia (*set-point filtering*).

Los ejemplos anteriores se encuentran disponibles en el men´u *Settings* de la herramienta.

#### 6. CONCLUSIONES

Como resultado de este trabajo se ha presentado una herramienta de apoyo a la enseñanza de Control Predictivo Generalizado para sistemas multivariables. La herramienta es de gran utilidad para los docentes y también para los alumnos, que una vez han adquirido los conocimientos necesarios sobre GPC en clase de teoría, puede ponerlos en práctica sobre la herramienta modificando los parámetros de diseño para ver cómo afectan al comportamiento en bucle cerrado del sistema, incorporando restricciones sobre las distintas variables y observar cómo el rendimiento del sistema se ve afectado, etc. Como futuros trabajos de la herramienta se podría plantear: la inclusión del polinomio de dise˜no *T*, posibilidad de incorporar incertidumbres y perturbaciones, e incluir sinópticos para facilitar la comprensión de los problemas.

Todos estos aspectos han sido considerados por los autores en una herramienta previa realizada para sistemas monovariables (Dormido *et al.*, 2003), (Guzmán *et al.*, 2003).

La herramienta MIMO-GPCIT se puede descargar desde http://aer.ual.es/mimo-gpcit/. Su versión previa para sistemas monovariables (SISO-GPCIT) se puede obtener en http://aer.ual.es/sisogpcit/.

### AGRADECIMIENTOS

Los autores quieren agradecer a la CICYT la financiación de este trabajo en el marco de los proyectos DPI2001-1012, DPI2001-2380-C02- 02 y DPI-2002-04375-C03-03 y las sugerencias de los prof. E.F. Camacho, J. Maciejowski y K.J. Åstr*ö*m.

### REFERENCIAS

- Bitmead, R.R., M. Gevers and V. Wertz. (1990). *Adaptive Optimal Control: the Thinking Man's GPC*. Prentice-Hall.
- Brosilow, C. and B. Joseph (2001). *Techniques of Model-Based Control*. Prentice Hall.
- Camacho, E.F. and C. Bordóns (1999). *Model Predictive Control*. Springer.
- Clarke, D.W., C. Mohtadi and P.S. Tuffs (1987). Generalized predictive control - parts i and ii. *Automatica* **23**(2), 137–160.
- Dormido, S., M. Berenguel, S. Dormido-Canto and F. Rodríguez (2003). Interactive learning of constrained generalized predictive control. 6th *IFAC Symposium on Advances in Control Education ACE2003* pp. 201–206. Oulu, Finland.
- Dormido, S. (2003). The role of interactivity in control learning. 6th *IFAC Symposium on Advances in Control Education* pp. 11–22. Oulu, Finland.
- Guzmán, J.L., M. Berenguel and S. Dormido (2003). Interactive teaching of constrained generalized predictive control. *Submitted to IEEE Control Systems Magazine*.
- Johansson, M., M. Gäfvert and K.J. Åström (1998). Interactive tools for education in automatic control. *IEEE Control Systems Magazine* **18**(3), 33–40.
- Maciejowski, J. (2002). *Predictive Control with Constraints*. Prentice Hall.
- Morari, M. and N.L. Ricker (1998). *Model Predictive Control Toolbox User's Guide*. Math-Works.
- Piguet, Y. (2000). *SysQuake: User Manual.*. Calerga.
- Qin, S.J. and T.A. Badgwell (2000). *An overview of nonlinear model predictive control applications. In Progress in systems and control theory, vol. 26*. Birkhauser Verlag Basel Switzerland.
- Roffel, B., H.L. Ben Betlem and F. van der Wolk (2003). Mcpc - an analysis and control tool for education and small enterprises. 6th *IFAC Symposium on Advances in Control Education* pp. 195–200. Oulu, Finland.
- Rossiter, J.A. (2003). *Model-Based Predictive Control: A Practical Approach*. CRC Press.